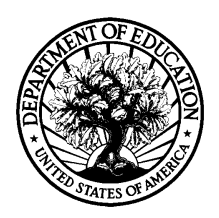

#### **UNITED STATES DEPARTMENT OF EDUCATION OFFICE OF ELEMENTARY AND SECONDARY EDUCATION**

December 4, 2008

#### **MEMORANDUM**

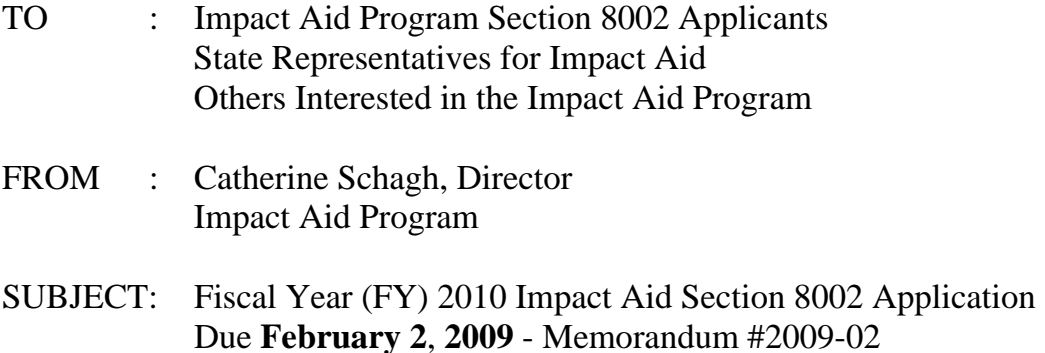

The Impact Aid Section 8002 electronic application is now open for you to use on-line at http://e-grants.ed.gov. We urge you to start working with your *e*-Application well before the due date. If your school district also applies for Impact Aid under Section 8003, you will receive a separate mailing for that application. Please review the enclosed instructions for the application.

# **New Regulations for Estimating the Value of Federal Property**

Among the documents enclosed with this mailing is the Final Rule published in the Federal Register on November 20, 2008. Carefully review this rule, and share it with the local tax official who completes Table 1. These regulations describe the new procedures for estimating the value of the Federal property in your school district. The local official must use these new regulations to prepare the estimated value of Federal property reported on Table 1 of the application.

#### **Register with your Impact Aid Number**

If you prepared last year's application on-line, you already have an *e*-Application username that should be associated with your school district's Impact Aid number. If you have forgotten your username or password, check the *e*-Application log-in screen for instructions to help you.

Page 2 - FY 2010 Impact Aid Section 8002 Application - Memorandum #2009-02

When you log on, check your user profile to make sure that all your information is correct, and that your Impact Aid number is shown correctly. If your user profile shows a number beginning with "TIA" you must change that number to your correct Impact Aid number. See the "Easy Steps" document for help with this.

If you have not previously used *e*-Application, you should register now to get an *e*-Application username and password. Do this right away, even if you are not ready to start working with your application. Click the "Register" button on the *e*-Application login screen. When you register, enter your Impact Aid number in your user profile. Do not miss this step: this tells *e*-Application to populate your forms with the property and identifying data included in your school district's application from last year, so that you do not have to re-enter all your information.

You can find your school district's Impact Aid number on the address label on the envelope this memo came in or on any payment voucher you have received from us. When you enter your Impact Aid number, enter the first two digits and the last four digits, with no break or hyphen between. For example, enter Impact Aid number 10-AL-2008-1234 as 101234. Please review the attached "Easy Steps for Impact Aid *e*-Application Users" to help you get started.

# **Submit before 4:30 p.m., Washington, D.C. time, February 2**

The deadline for electronic submission of the *e*-Application is 4:30 p.m. Washington, D.C., time on **February 2,** the first business day after January 31. You will not be able to submit a timely application after that hour. In addition to submitting electronically, you also must submit **signature pages by fax** or as a **PDF document by e-mail**. We will accept faxed or e-mailed signature pages for three business days following the deadline (through February 5), but the pages must be signed and by the deadline for your application to be considered complete and timely. Our toll free fax number is **866-799- 1272**.

A complete application must contain all the required forms, including all signature pages as well as appropriate tables. Do not wait until the last minute to submit your application and fax the signature pages. Each year, some applicants submit late after waiting too long to begin the process, incurring the 10 percent penalty. Don't let this happen to you.

Please follow these steps to ensure a successful submission:

1. When your application is complete, click the **Ready to Submit** button at the bottom of the screen to bring up the Application Submission screen.

Page 3 - FY 2010 Impact Aid Section 8002 Application - Memorandum #2009-02

- 2. Enter the requested information for the person who is to sign the completed application, then click the **SUBMIT** button at the bottom of the page.
- 3. **Pay close attention to the messages on the screen.** An on-screen message will confirm that you have submitted your application. **Print and keep this message** as proof of timely submission.
- 4. You will also receive an e-mail message shortly thereafter with another confirmation message. **Print and keep this message.**
- 5. **If your electronic submission fails**, you will see an on-screen message with instructions. This can happen, for example, if you do not complete one or more of the required forms. You must correct any problems and click the **SUBMIT** button again to successfully submit your application.
- 6. Set your printer to **"landscape"** before you print your forms.
- 7. **Print the cover and other signature pages** of your application. **Your authorized officials must sign and date these forms on or before the deadline.**
- 8. **Fax all signature pages to us as soon as possible after you submit, or scan them to a PDF document and send them by e-mail.** All of the required signature pages must be received by fax or e-mail within three business days following the deadline to be considered timely. The third business day following February 2 is February 5. Keep your fax or e-mail confirmation!
- 9. Keep a copy of the entire application for your records, as well as the back-up data that you used to prepare your application.
- 10.Mail a copy of the application to your State representative using the SEA transmittal form enclosed with this memo.

The *e*-Application system will continue to accept late applications and amendments after the due date. Once you submit an *e*-Application, you may amend it until September 30, 2009.

Page 4 - FY 2010 Impact Aid Section 8002 Application - Memorandum #2009-02

# **FAX Cover Sheet**

Please use the enclosed fax cover sheet to transmit your signature pages. Our toll free fax number is **866-799-1272**.

As an alternative to faxing your signature pages, you can scan your signature pages to a PDF document and send them as an e-mail attachment to [Impact.Aid@ed.gov.](mailto:Impact.Aid@ed.gov) Set up your e-mail with an automatic return receipt and keep your e-mail receipt as your proof of submission.

# **How to Get Help**

Call the toll-free customer service hotline at 888-336-8930 (TTY 866-697-2696) if you encounter difficulties working with the electronic application or need technical assistance. If you have questions about the content of your Impact Aid application, however, you should call us here at the Impact Aid Program at 202-260-3858 or e-mail [Impact.Aid@ed.gov.](mailto:Impact.Aid@ed.gov)

#### **Late Applications**

An application is late if it is submitted electronically after 4:30 p.m. on February 2, if the signature pages are sent later than February 5 or if the signature pages are signed after the deadline. We can accept complete applications within 60 days after the application deadline, but payments based on late applications submitted electronically within that 60-day window will be reduced by 10 percent. Any application we receive after the 60-day window will not be eligible for payment.

Enclosures: Federal Register Notice of Final Rule dated November 20, 2008 Easy Steps for Impact Aid *e*-Application Users Steps for Printing Application Instructions Frequently Asked Questions FAX cover sheet SEA Transmittal Form State Contact List